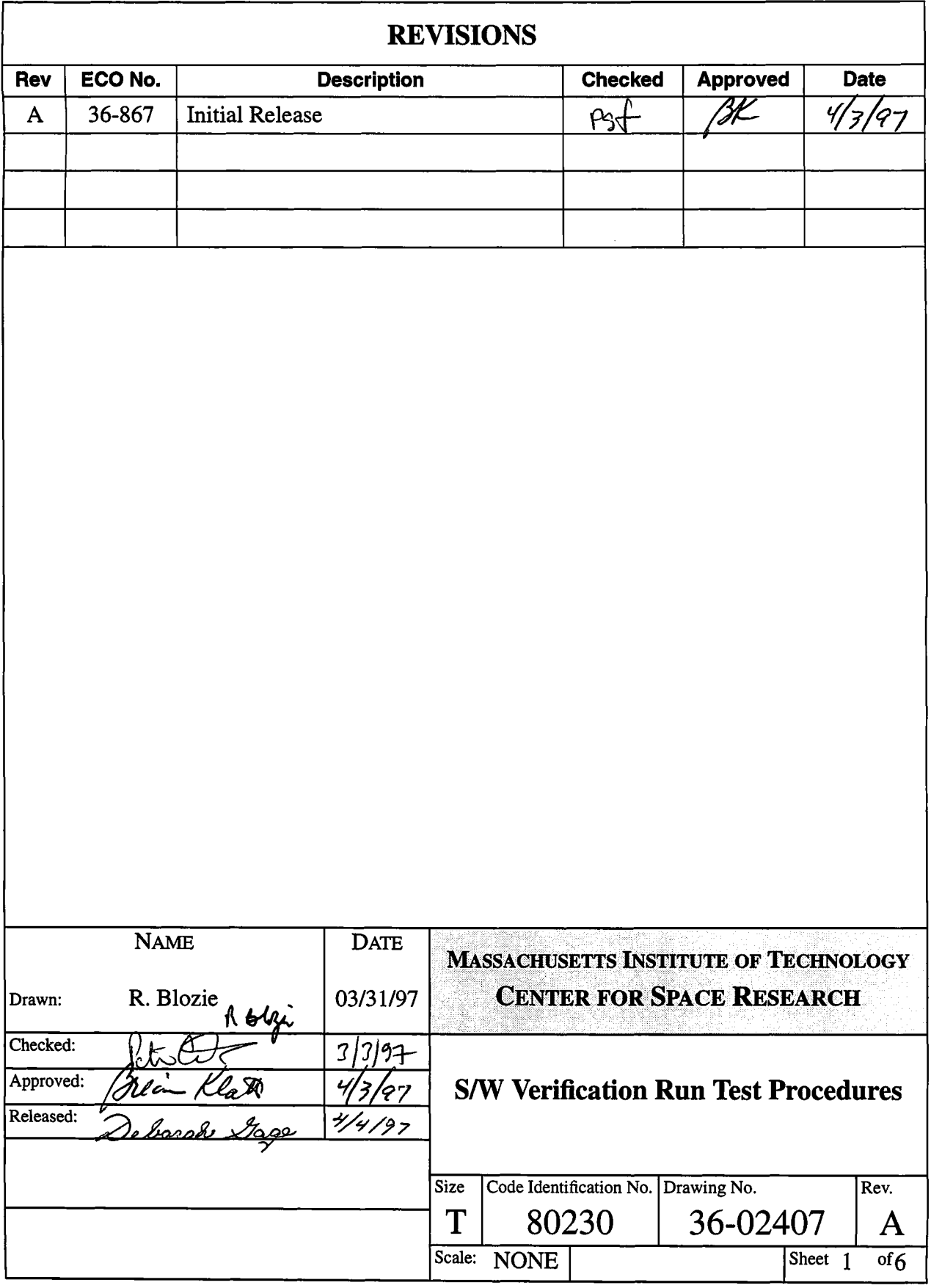

ŗ,

## **TABLE OF CONTENTS**

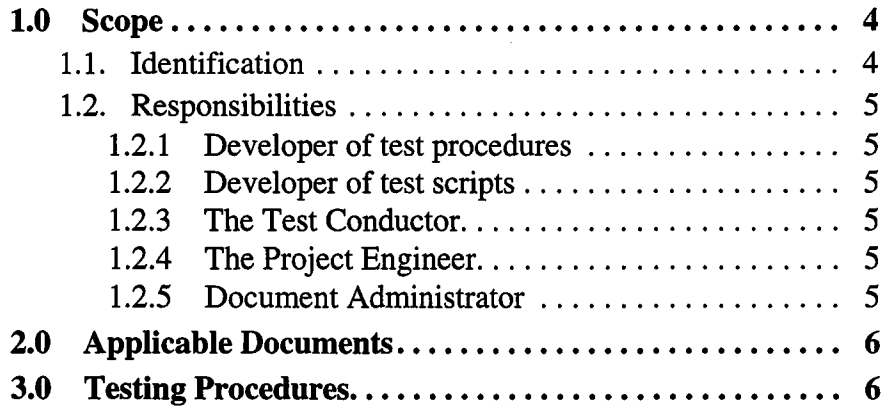

# **LIST OF UNDETERMINED ITEMS**

 $\mathbf{1}$ .

### **PROCEDURES FOR SW VERIFICATION REPORT GENERATION**

## <span id="page-3-0"></span>**1.0 Scope**

This procedure establishes the specific duties that individuals will follow for producing test reports as specified in SDM10.

#### <span id="page-3-1"></span>**1.1 Identification**

Test reports are generally produced as a result of running a test script. This test report format is based in the one specified in SDM10 and contains the following:

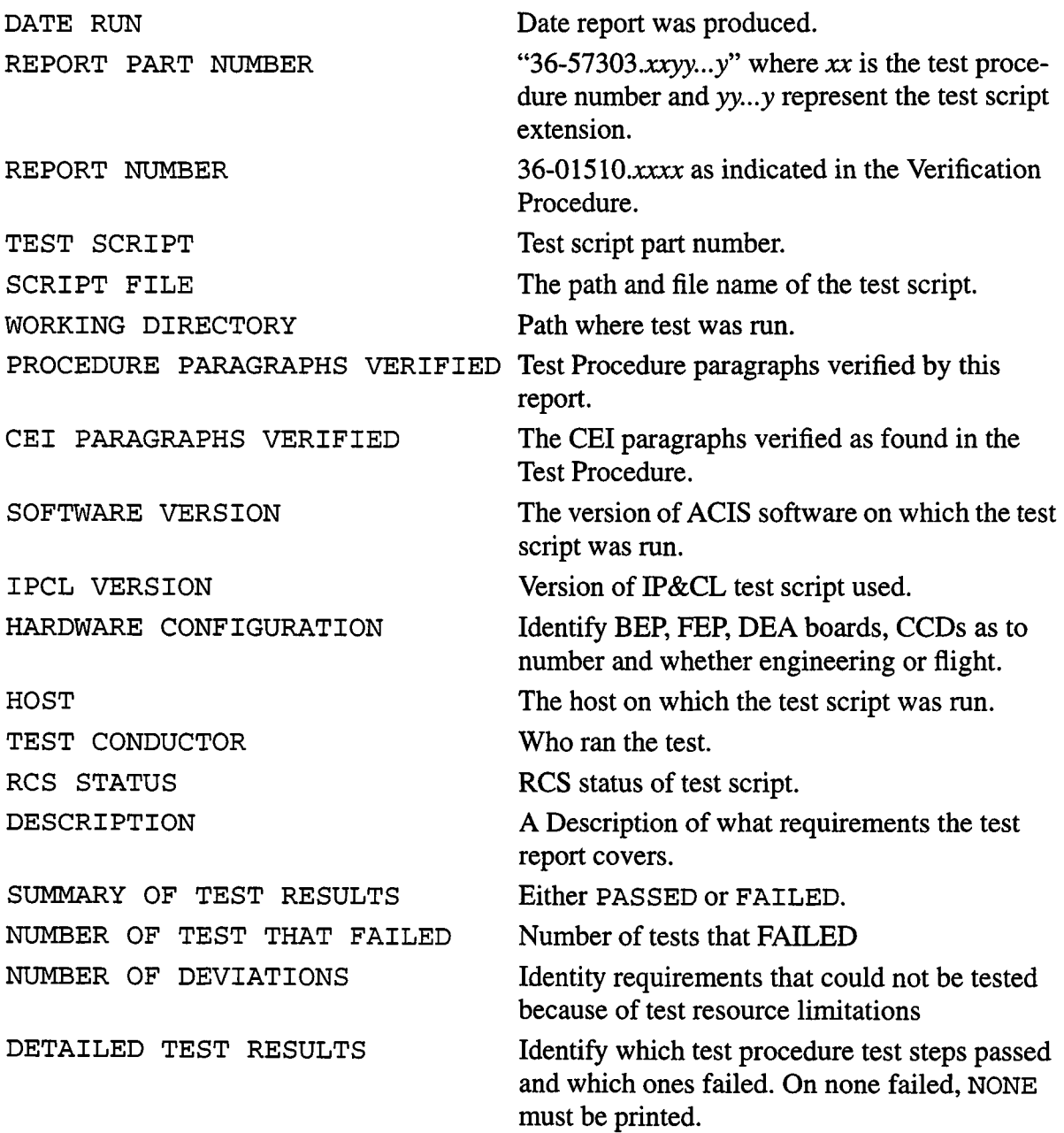

#### <span id="page-4-0"></span>**1.2 Responsibilities**

1.2.1 Developer of test procedures

- 1. Produce test procedures to verify various paragraphs in the SRS. The purpose of these test procedures is to frame the test to specify what is to be verified.
- 2. In the test procedure, where the developer can use his/her discretion use words like "it is suggested" or "may" or "could" are used
- 3. Review and keep track of the reports that are run and sign as cognizant engineer.
- 4. Give the test report to the Project Engineer.

1.2.2 Developer of test scripts

- 1. Produce test scripts using the test procedure, and referenced documents in the test procedure.
- 2. Each test case within a test script must be easily traceable to a test procedure test paragraph.
- 3. The test script should produce a test report as specified in the introduction above. In addition, each PASS/FAIL statement in the test procedure must be easily tractable to a similar statement in the test report.
- 4. Set up the test files structure. The highest level of the directory shall include the filename found in " $§1.1$  Introduction" of the test procedure.
- 5. The file structure shall be as follows:

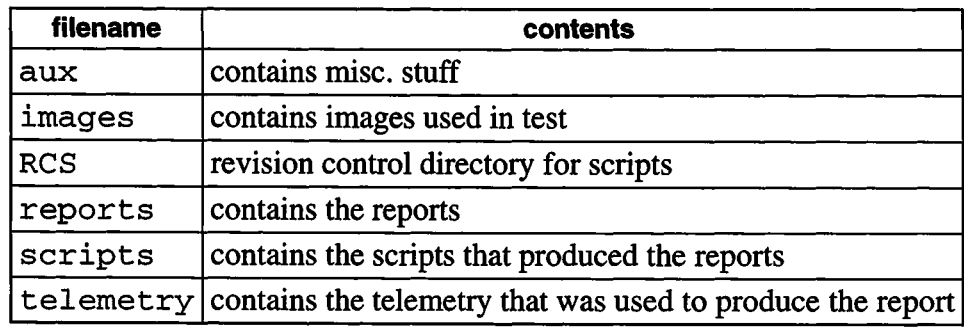

- 1.2.3 The Test Conductor
	- 1. Follows the procedures in section 3.0 below.
- 1.2.4 The Project Engineer
	- 1. Review the test report to see if the hardware and software version used is sufficient to verify the requirement.
	- 2. If the test is sufficient, sign as project engineer in the quality line of the report and give the report to the Document Administrator.

1.2.5 Document Administrator

- 1. If there is a REPORT NUMBER indicated on the cover of the test report the report is filed with the acceptance data package.
- 2. Ifthere no **REPORT NUMBER,** it is filed with the Software Verification Test reports.

# **2.0 Applicable Documents**

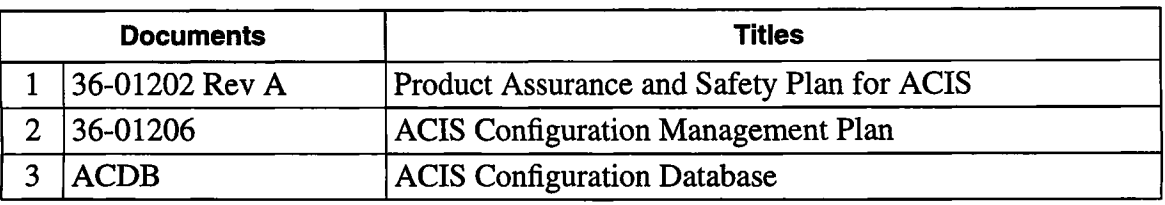

# **3.0 Testing Procedures**

- 1. Ensure that the version of the ACIS software is the one desired—before the test script is run, check the software version in the start-up message before patches are installed.
- 2. At the beginning of the day check the version of hardware: Is it engineering or flight.
- 3. Ensure that you as the test conductor are running from your log-in id.
- 4. Ensure that the images and aux directories contain the data required for the test.
- 5. Get to scripts directory **~alan/VER\_PROCS***/filename/*scripts or other developers' script environment providing that the directory form follows §1.2.2.5 above.
- 6. Run the test. The current version will automatically be check out of RCS.
- 7. Examine the report
	- a. Iffailures are present, spend up to an hour and ensure that the failure is not due to operator error.
	- b. If failures are present and no operator error, save the *aux, images, scripts, telemetry* and *report* directories as *yymmddaux, yymmddimages,* etc.
	- c. IF failures are present and no operator error, fill out a software trouble report.
	- d. If no failures print the report
		- i. Check that the report, test script and procedures numbers agree.
		- **ii.** Check that the **SOFTWARE VERSION is** correct.
		- iii. Check that the **HARDWARE VERSION** is correct.
		- iv. Check that the **RCS STATUS** reflects the test script run.
		- **V.** Check that the **SUMMARY OF TEST RESULTS** is **PASSED** and that the detailed reports covers all the test procedure steps as specified in the test script.
		- vi. Give the report to SQA.
- 8. Go on to the next test.